## Tarjetas multimedia externas Guía del usuario

© Copyright 2007 Hewlett-Packard Development Company, L.P.

Java es una marca registrada de Sun Microsystems, Inc en los Estados Unidos. SD Logo es una marca comercial perteneciente a su propietario.

La información contenida en el presente documento está sujeta a cambios sin previo aviso. Las únicas garantías para los productos y servicios de HP están estipuladas en las declaraciones expresas de garantía que acompañan a dichos productos y servicios. La información contenida en este documento no debe interpretarse como una garantía adicional. HP no se responsabilizará por errores técnicos o de edición ni por omisiones contenidas en el presente documento.

Primera edición: mayo de 2007

Número de referencia del documento: 440543-E51

### **Aviso del producto**

Esta guía del usuario describe los recursos que son comunes a la mayoría de los modelos. Algunos recursos pueden no encontrarse disponibles en su equipo.

## Tabla de contenido

#### 1 Uso de tarjetas del lector de tarjetas multimedia

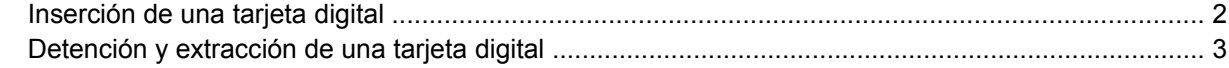

#### 2 Uso de PC Card (sólo en algunos modelos)

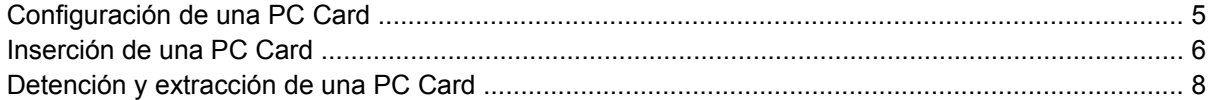

#### 3 Smart card (sólo en algunos modelos)

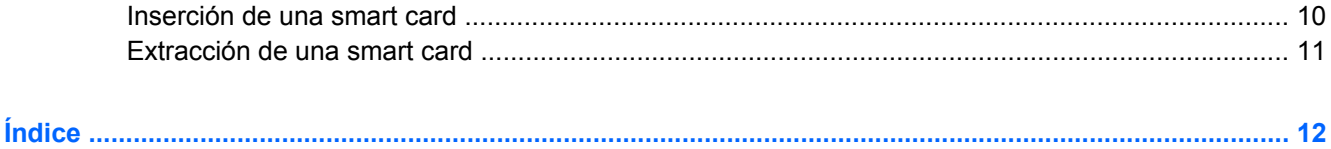

## <span id="page-6-0"></span>**1 Uso de tarjetas del lector de tarjetas multimedia**

Las tarjetas multimedia digitales opcionales permiten almacenar datos de forma segura y compartirlos fácilmente. Estas tarjetas frecuentemente se utilizan con cámaras y PDA equipados con soporte para medios digitales, así como con otros equipos.

El lector de tarjetas multimedia admite los siguientes formatos de tarjetas digitales:

- MultiMediaCard (MMC)
- Tarjeta de memoria Secure Digital (SD)

## <span id="page-7-0"></span>**Inserción de una tarjeta digital**

**PRECAUCIÓN:** Para evitar que se produzcan daños en la tarjeta digital o en el equipo, no inserte ningún tipo de adaptador en la ranura del lector de tarjetas multimedia.

**PRECAUCIÓN:** Para evitar dañar los conectores de la tarjeta digital, utilice la mínima fuerza posible para insertarla.

- **1.** Sostenga la tarjeta digital con la etiqueta hacia arriba y con los conectores en dirección al equipo.
- **2.** Inserte la tarjeta en el lector de tarjetas multimedia y luego empuje la tarjeta hasta que encaje con firmeza.

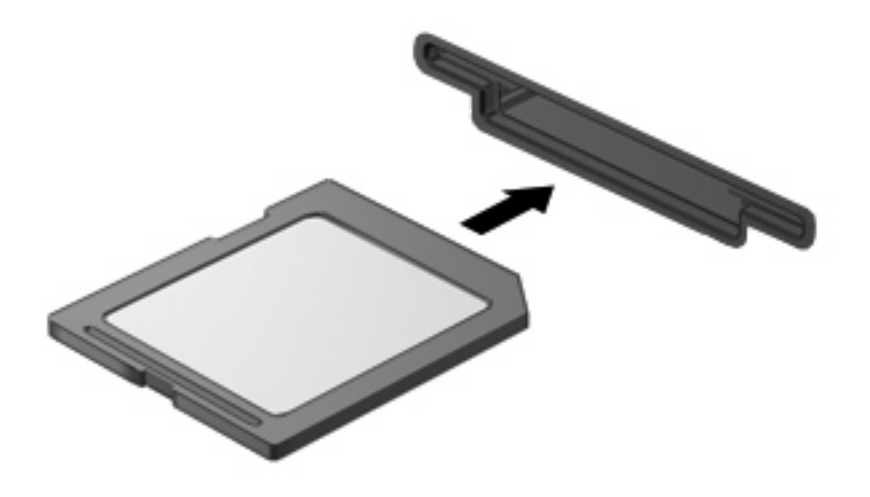

Cuando inserte una tarjeta digital, oirá un sonido cuando se haya detectado el dispositivo y es posible que se vea un menú de opciones disponibles.

### <span id="page-8-0"></span>**Detención y extracción de una tarjeta digital**

- **PRECAUCIÓN:** Para evitar la pérdida de datos o que un sistema deje de responder, detenga la tarjeta digital antes de extraerla.
	- **1.** Guarde toda su información y cierre todos los programas asociados con la tarjeta digital.
	- *MOTA:* Para detener una transferencia de datos, haga clic en **Cancelar** en la ventana Copiando del sistema operativo.
	- **2.** Detenga la tarjeta digital:
		- **a.** Haga doble clic en el icono **Quitar hardware de forma segura** en el área de notificación, en el extremo derecho de la barra de tareas.
		- **E NOTA:** Para visualizar el icono Quitar hardware de forma segura, haga clic en Mostrar **iconos ocultos** (**<** o **<<**) en el área de notificación.
		- **b.** Haga clic en el nombre de la tarjeta digital en la lista.
		- **c.** Haga clic en **Detener** y, a continuación, en **Aceptar**.
	- **3.** Presione en la tarjeta digital **(1)**, y luego retire la tarjeta de la ranura **(2)**.

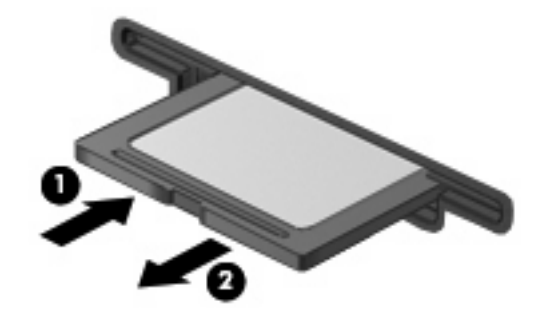

# <span id="page-9-0"></span>**2 Uso de PC Card (sólo en algunos modelos)**

### <span id="page-10-0"></span>**Configuración de una PC Card**

Una PC Card es un accesorio del tamaño de una tarjeta de crédito proyectada para cumplir las especificaciones estándar de la Asociación Internacional de Tarjetas de Memoria para PC (PCMCIA). La ranura para PC Card admite:

- PC Card de 32 bits (CardBus) y PC Card de 16 bits.
- PC Card de tipo I y II.
- **FY NOTA:** Las PC Card de vídeo con zoom y de 12 V no son compatibles.
- **PRECAUCIÓN:** Para evitar la pérdida de soporte para otras PC Card, instale sólo el software requerido para su dispositivo. Si el fabricante de su PC Card le sugiere que instale los controladores del dispositivo:

Instale solamente los controladores de dispositivo que corresponden a su sistema operativo.

No instale otro software, como servicios de tarjeta, servicios de socket o habilitadores suministrados por el fabricante de la PC Card.

### <span id="page-11-0"></span>**Inserción de una PC Card**

**PRECAUCIÓN:** Para evitar que se produzcan daños en el equipo y en las tarjetas multimedia externas, no inserte una ExpressCard en una ranura para PC Card.

**PRECAUCIÓN:** Para evitar daños en los conectores:

Utilice la mínima fuerza posible para insertar una PC Card.

No mueva ni transporte el equipo cuando la PC Card esté en uso.

Es posible que la ranura para PC Card contenga un dispositivo de protección. Debe extraer este dispositivo antes de insertar una PC Card.

Para liberar y extraer el dispositivo de protección:

**1.** Presione el botón de expulsión de PC Card **(1)**.

Esta acción extiende el botón en posición para liberar el dispositivo de protección.

- **2.** Vuelva a presionar el botón de expulsión de la PC Card para liberar el dispositivo de protección.
- **3.** Extraiga el dispositivo de protección **(2)** de la ranura.

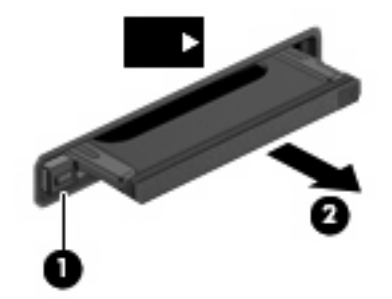

Para insertar una PC Card:

**1.** Sostenga la tarjeta con la etiqueta hacia arriba y con los conectores en dirección al equipo.

**2.** Inserte la tarjeta en la ranura para PC Card y luego presiónela hasta que encaje firmemente.

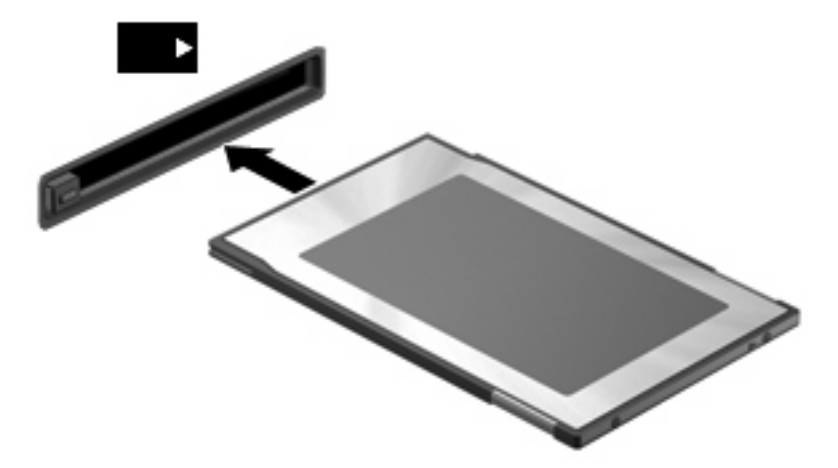

Cuando inserte una PC Card, oirá un sonido cuando se haya detectado el dispositivo y es posible que se vea un menú de opciones disponibles.

- **NOTA:** La primera vez que inserte una PC Card, aparecerá el mensaje "Instalando software de controlador de dispositivo" en el área de notificación, en el extremo derecho de la barra de tareas.
- **E NOTA:** Una PC Card insertada consume energía incluso cuando está inactiva. Para ahorrar energía, detenga o extraiga una PC Card que no esté utilizando.

### <span id="page-13-0"></span>**Detención y extracción de una PC Card**

- **PRECAUCIÓN:** Para evitar la pérdida de datos o que un sistema deje de responder, detenga la PC Card antes de extraerla.
	- **1.** Cierre todos los programas y finalice todas las actividades relacionadas con la PC Card.
	- **NOTA:** Para detener una transferencia de datos, haga clic en **Cancelar** en la ventana Copiando del sistema operativo.
	- **2.** Detenga la PC Card:
		- **a.** Haga doble clic en el icono **Quitar hardware de forma segura** en el área de notificación, en el extremo derecho de la barra de tareas.
			- **E NOTA:** Para visualizar el icono Quitar hardware de forma segura, haga clic en Mostrar **iconos ocultos** (**<** o **<<**) en el área de notificación.
		- **b.** Haga clic en la PC Card en la lista.
		- **c.** Haga clic en **Detener** y, a continuación, en **Aceptar**.
	- **3.** Libere y extraiga la PC Card:
		- **a.** Presione el botón de expulsión de PC Card **(1)**.

Esta acción extiende el botón en posición para liberar la PC Card.

- **b.** Vuelva a presionar el botón de expulsión de la PC Card para liberarla.
- **c.** Extraiga la PC Card **(2)** de la ranura.

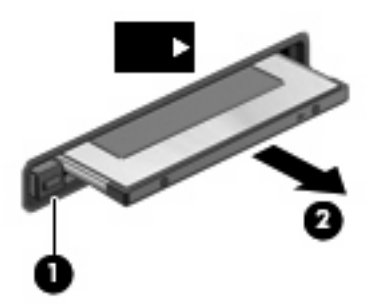

## <span id="page-14-0"></span>**3 Smart card (sólo en algunos modelos)**

**E** NOTA: El término *smart card* se utiliza en todo este capítulo para hacer referencia tanto a smart card como a Java™ Card.

Una smart card es un accesorio del tamaño de una tarjeta de crédito que posee un microchip que contiene memoria y un microprocesador. Al igual que los PC portátiles, las smart card poseen un sistema operativo para administrar la entrada y salida e incluyen funciones de seguridad para protegerlas del uso no autorizado. Las smart card estándar del sector se utilizan con el lector de smart card (sólo en algunos modelos).

Es necesario un número de identificación personal (PIN) para obtener acceso al contenido del microchip. Para obtener más información sobre los recursos de seguridad de las smart card, consulte Ayuda y soporte técnico.

**E NOTA:** La apariencia real de su equipo puede diferir ligeramente de las imágenes de este capítulo.

### <span id="page-15-0"></span>**Inserción de una smart card**

Para insertar una smart card:

**1.** Sosteniendo el lado de la etiqueta de la smart card hacia arriba, deslice con cuidado la tarjeta en el lector de smart card hasta que se encaje.

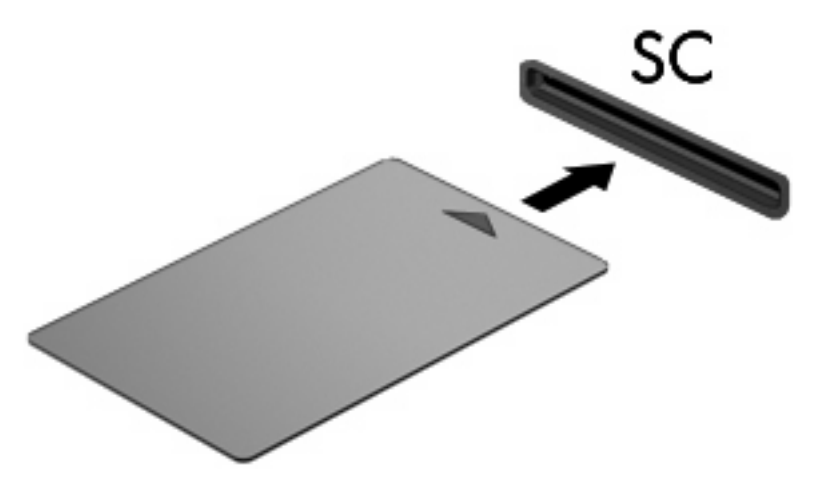

**2.** Siga las instrucciones que aparecen en la pantalla para iniciar la sesión en el equipo usando el PIN de la smart card.

### <span id="page-16-0"></span>**Extracción de una smart card**

Para extraer una smart card:

▲ Tome el borde de la smart card y extráigala del lector de smart card.

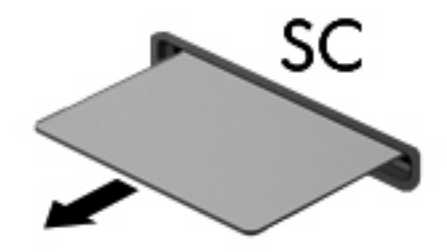

# <span id="page-17-0"></span>**Índice**

#### **C**

configuración de PC Card [5](#page-10-0) controladores [5](#page-10-0)

#### **J**

Java Card definida [9](#page-14-0) extracción [11](#page-16-0) inserción [10](#page-15-0)

#### **P**

PC Card configuración [5](#page-10-0) definida [4](#page-9-0) descripción [5](#page-10-0) detención [8](#page-13-0) extracción [8](#page-13-0) extracción del dispositivo de protección [6](#page-11-0) inserción [6](#page-11-0) software y controladores [5](#page-10-0) tipos compatibles [5](#page-10-0) PC Card CardBus [5](#page-10-0) PC Card de 16 bits [5](#page-10-0) PC Card de 32 bits [5](#page-10-0) PC Card de video con zoom [5](#page-10-0)

#### **S**

smart card definida [9](#page-14-0) extracción [11](#page-16-0) inserción [10](#page-15-0) software [5](#page-10-0)

#### **T**

tarjeta digital definida [1](#page-6-0) detención [3](#page-8-0) extracción [3](#page-8-0) inserción [2](#page-7-0)

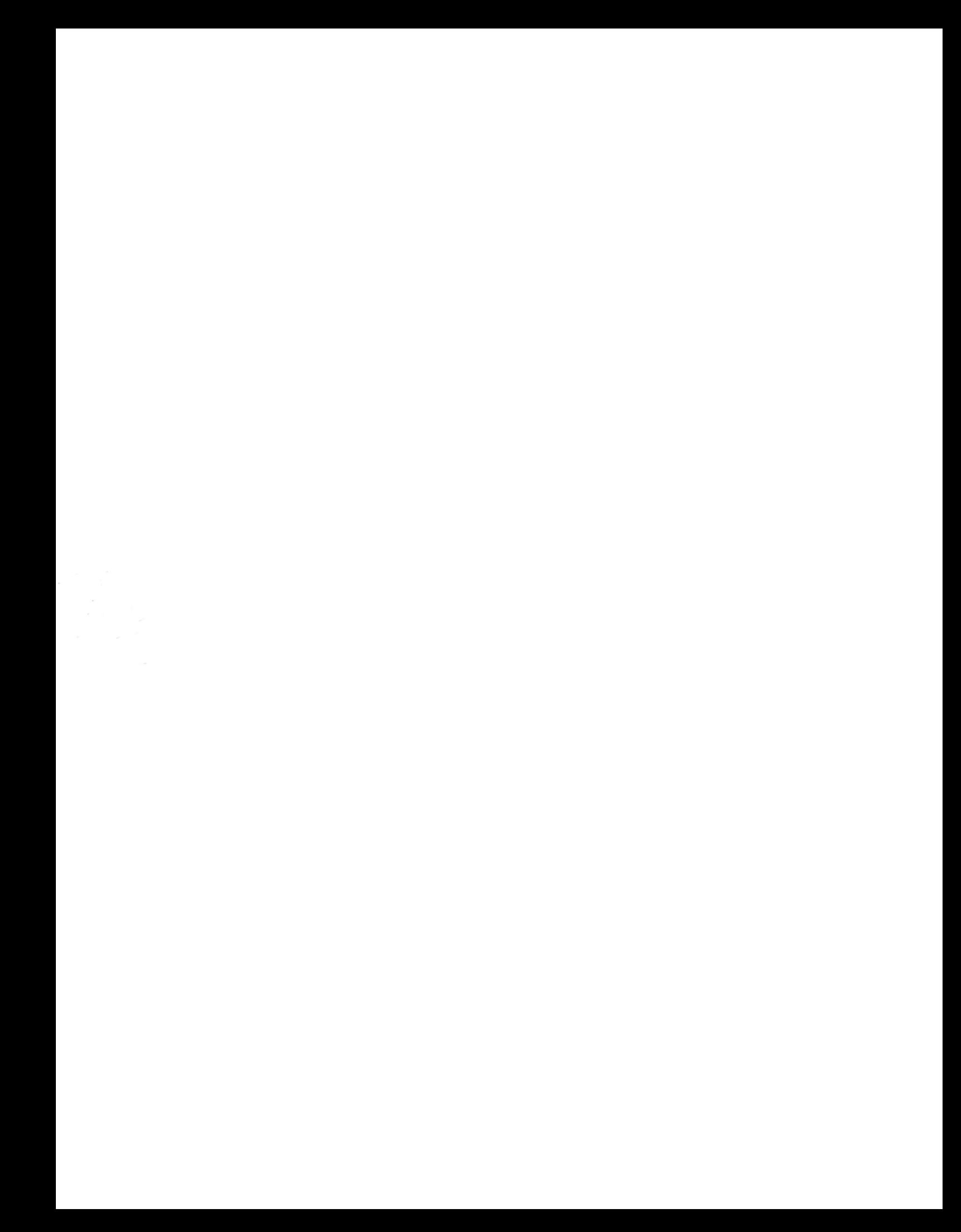